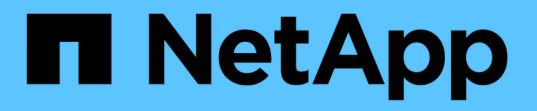

#### 执行集群操作系统滚动升级 SnapManager for Hyper-V

NetApp October 04, 2023

This PDF was generated from https://docs.netapp.com/zh-cn/snapmanager-hyper-v/task-map-luns-afterthe-windows-server-2016-node-addition.html on October 04, 2023. Always check docs.netapp.com for the latest.

## 目录

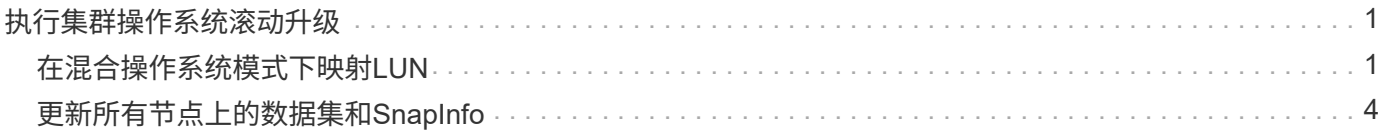

# <span id="page-2-0"></span>执行集群操作系统滚动升级

您可以执行集群操作系统(OS)滚动升级来升级集群节点的操作系统、而无需停止适用 于Hyper-V的SnapManager此功能可减少停机时间、从而支持SLA合规性。

运行SnapManager for Hyper-V的故障转移集群可以从Windows Server 2012 R2升级到Windows Server 2016 和Windows Server 2019、而无需停机。

有关集群操作系统滚动升级优势、安装过程和限制的信息、请参见相关信息。

• 相关信息 \*

["Microsoft TechNet](https://docs.microsoft.com/en-us/windows-server/failover-clustering/cluster-operating-system-rolling-upgrade)[:集群操作系统滚动升级](https://docs.microsoft.com/en-us/windows-server/failover-clustering/cluster-operating-system-rolling-upgrade)["](https://docs.microsoft.com/en-us/windows-server/failover-clustering/cluster-operating-system-rolling-upgrade)

### <span id="page-2-1"></span>在混合操作系统模式下映射**LUN**

执行集群操作系统滚动升级时、您可以使用以下操作步骤 从Windows 2012 R2节点取 消LUN映射、并在将LUN添加到集群后将其重新映射到Windows Server 2016节点。

您需要的内容

必须将Windows Server 2016节点添加到集群中。

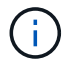

支持从Windows Server 2016到Windows Server 2019的集群滚动升级

步骤

- 1. 登录到ONTAP 系统管理器。
- 2. 选择已映射到Windows 2012 R2的LUN。
- 3. 单击\*编辑\*并选择\*启动程序组\*。

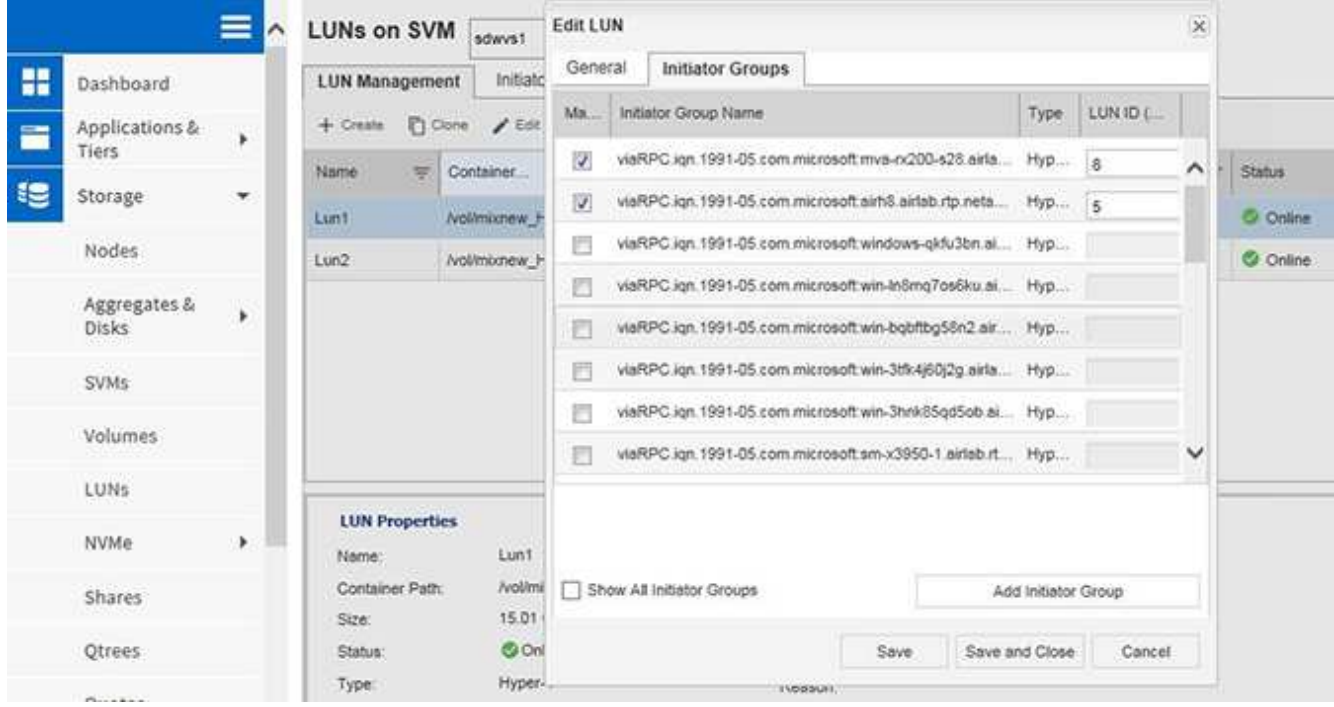

- 4. 从集群中取消选中已删除节点的igroup。
- 5. 为所有新添加的Windows 2016节点添加一个新启动程序组。

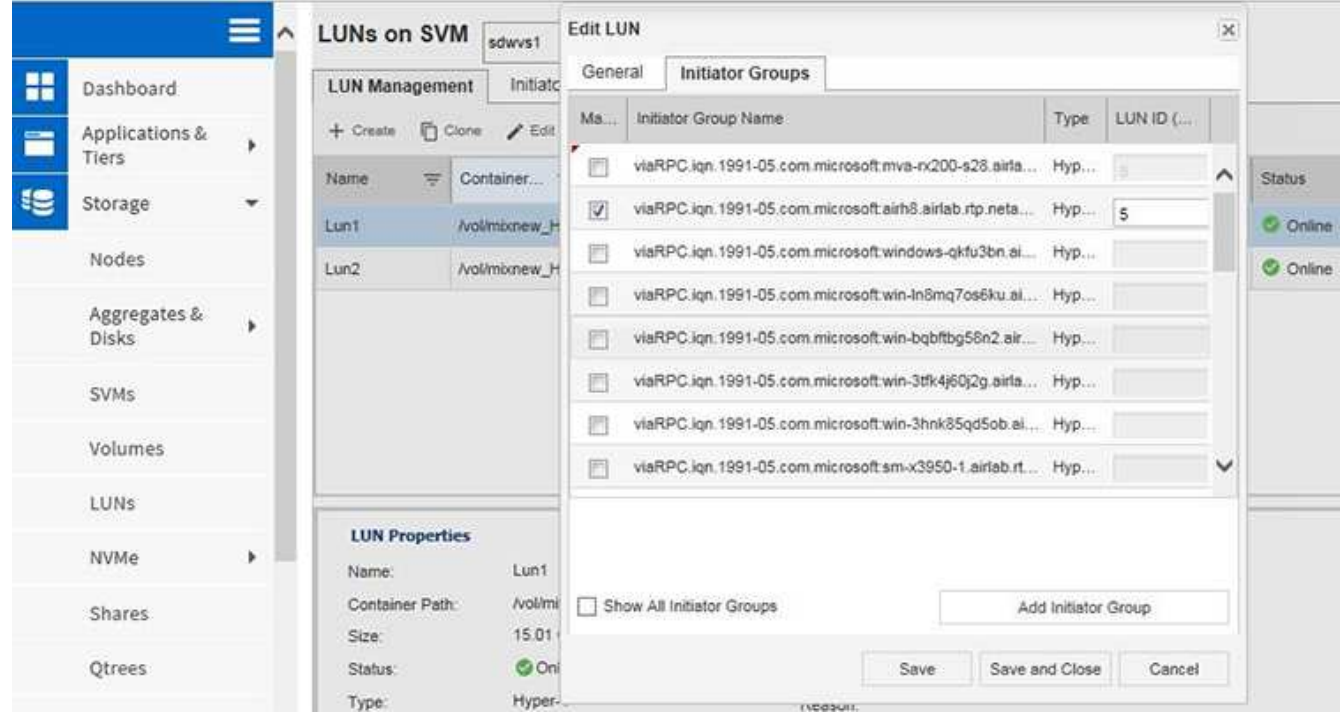

6. 选中新创建的启动程序组旁边的复选框、将LUN映射到已添加到集群的Windows 2016主机。

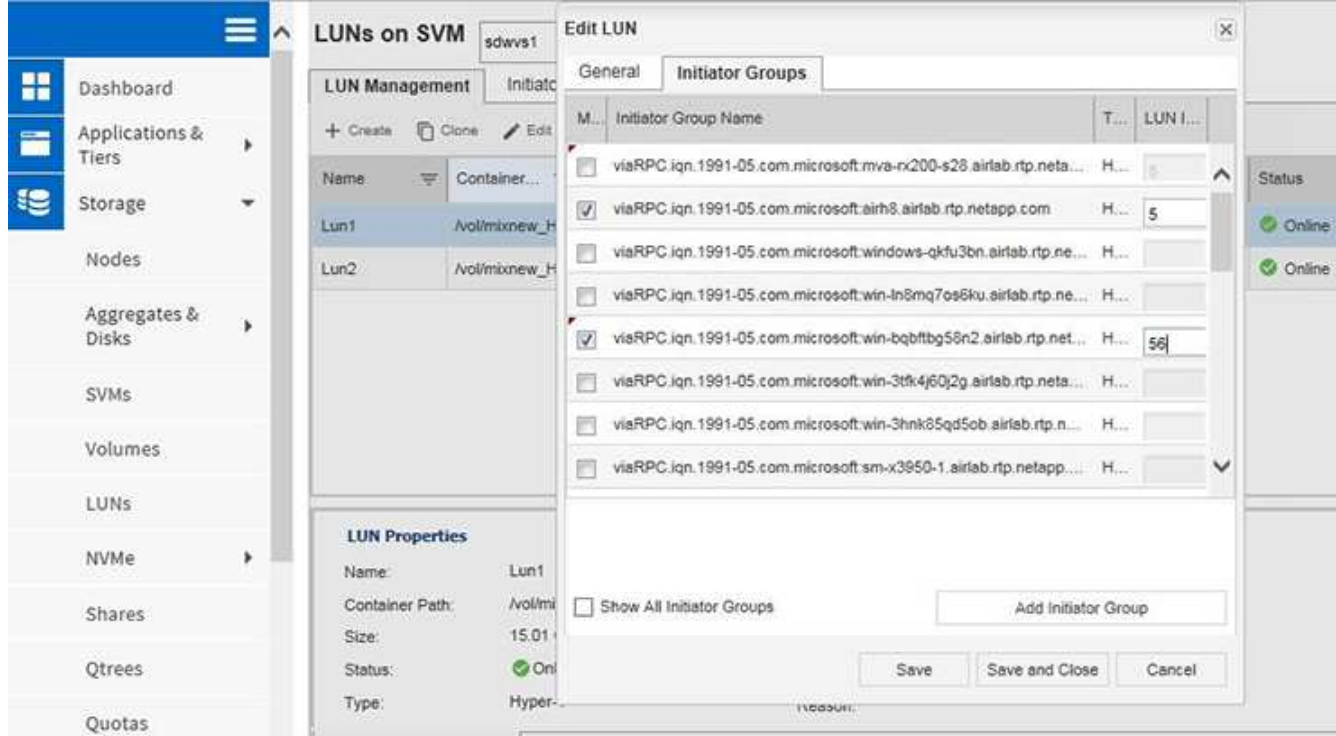

7. 重复步骤4和6将每个LUN映射到Windows 2016节点。

所有LUN都应显示在Windows 2016节点中。

8. 使用Windows 2016节点中的磁盘管理工具重新扫描磁盘。

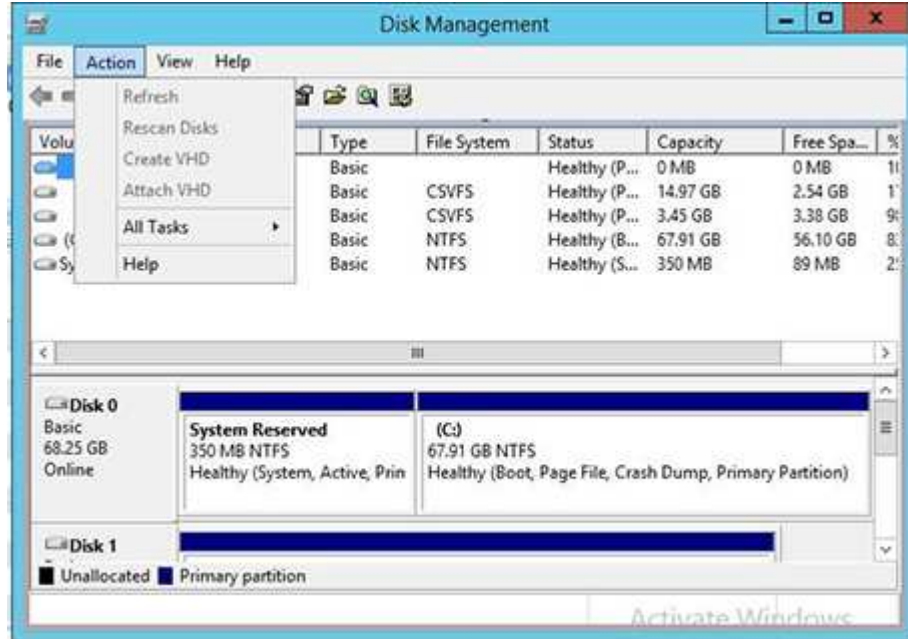

9. 在新的Windows 2016 SnapDrive 传输协议设置(TPS)中添加存储管理LIF、然后刷新磁盘。

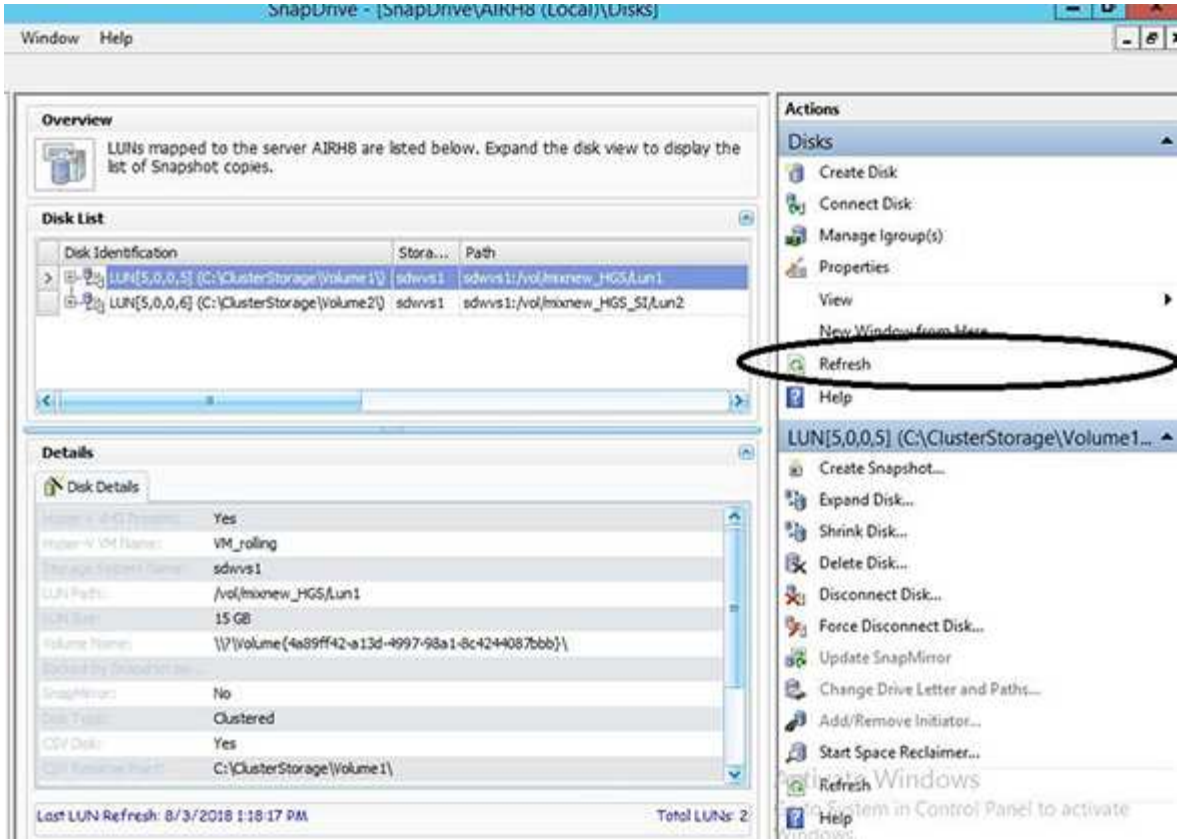

#### <span id="page-5-0"></span>更新所有节点上的数据集和**SnapInfo**

执行集群操作系统滚动升级后、您必须更新所有节点上的数据集和SnapInfo。

您需要的内容

```
NOTE: 支持从Windows Server 2016到Windows Server
2019的集群滚动升级;混合模式操作系统不支持共享磁盘备份。
.步骤
. 编辑Windows 2012 R2节点上的所有数据集。
. 验证所有可用数据集是否均显示在Windows 2016节点上。
. 在Windows 2012 R2节点上设置SnapInfo路径。
. 验证Windows 2016节点上显示的SnapInfo路径是否正确。
:leveloffset: -1
:leveloffset: -1
<<
```
\*版权信息\*

版权所有 © 2023 NetApp,

Inc.。保留所有权利。中国印刷。未经版权所有者事先书面许可,本文档中受版权保护的任何部分不 得以任何形式或通过任何手段(图片、电子或机械方式,包括影印、录音、录像或存储在电子检索系 统中)进行复制。

从受版权保护的 NetApp 资料派生的软件受以下许可和免责声明的约束:

本软件由 NetApp 按"原样

"提供,不含任何明示或暗示担保,包括但不限于适销性以及针对特定用途的适用性的隐含担保,特此 声明不承担任何责任。在任何情况下,对于因使用本软件而以任何方式造成的任何直接性、间接性、 偶然性、特殊性、惩罚性或后果性损失(包括但不限于购买替代商品或服务;使用、数据或利润方面 的损失;或者业务中断),无论原因如何以及基于何种责任理论,无论出于合同、严格责任或侵权行 为(包括疏忽或其他行为),NetApp 均不承担责任,即使已被告知存在上述损失的可能性。

NetApp 保留在不另行通知的情况下随时对本文档所述的任何产品进行更改的权利。除非 NetApp 以书面形式明确同意,否则 NetApp

不承担因使用本文档所述产品而产生的任何责任或义务。使用或购买本产品不表示获得 NetApp 的任何专利权、商标权或任何其他知识产权许可。

本手册中描述的产品可能受一项或多项美国专利、外国专利或正在申请的专利的保护。

有限权利说明: 政府使用、复制或公开本文档受 DFARS 252.227-7013 (2014 年 2 月) 和 FAR 52.227-19(2007 年 12 月)中"技术数据权利 — 非商用"条款第 (b)(3) 条规定的限制条件的约束。

本文档中所含数据与商业产品和/或商业服务(定义见 FAR 2.101)相关,属于 NetApp, Inc. 的专有信息。根据本协议提供的所有 NetApp

技术数据和计算机软件具有商业性质,并完全由私人出资开发。

美国政府对这些数据的使用权具有非排他性、全球性、受限且不可撤销的许可,该许可既不可转让, 也不可再许可,但仅限在与交付数据所依据的美国政府合同有关且受合同支持的情况下使用。除本文 档规定的情形外,未经 NetApp, Inc.

事先书面批准,不得使用、披露、复制、修改、操作或显示这些数据。美国政府对国防部的授权仅限 于 DFARS 的第 252.227-7015(b)(2014 年 2 月)条款中明确的权利。

\*商标信息\*

NetApp、NetApp 标识和 link:http://www.netapp.com/TM[http://www.netapp.com/TM^] 上所列的商标是 NetApp, Inc. 的商标。其他公司和产品名称可能是其各自所有者的商标。